# **GRID storage access tools installation**

The following documentation was developed for the installation of a GRID tools and certificates on an Ubuntu 12.04 system using a bash shell (using .bashrc as a configuration script). Please note that especially some of the srm scripts only work under bash, not csh derivatives. Thanks goes to Martin van den Akker for providing most of this information.

There is also an instruction for installing on an [old version of Ubuntu](https://www.astron.nl/lofarwiki/doku.php?id=public:grid:ubuntu_install) that doesn't have the apt-get packages yet. There is also an instruction for installing on [Scientific Linux 5 using gLite version 3.2](http://glite.web.cern.ch/glite/packages/R3.2/sl5_x86_64/deployment/glite-UI/glite-UI.asp) or [Scientific Linux 4 using gLite version 3.1.](http://glite.web.cern.ch/glite/packages/R3.1/deployment/glite-UI/glite-UI.asp) These use RPM and might also work on Redhat or SuSE or derivatives.

# **1 Installation of software packages**

Note: all installations require root permissions.

#### **1.1 globus**

You will need to install the file transfer tools from the Globus package, most importantly globus-urlcopy:

sudo apt-get install globus-gass-copy-progs globus-common-progs globus-core

#### **1.2 voms**

You will need to install the VOMS tools for logging in and user account management:

sudo apt-get install voms-clients

#### **1.3 srmtools**

You will need to install the SRM tools to be able to communicate with the storage management system.

- 1. Download srmtools
	- [srm.tar.gz](https://www.astron.nl/lofarwiki/lib/exe/fetch.php?media=public:srm.tar.gz)
	- o <http://www.astro.ru.nl/~martinva/software/srm.tar.gz>
- 2. Extract and install the srmtools in /opt/ this will create a subdirectory srm under /opt/
- 3. Add the path to the srmtools to .bashrc: export SRM\_PATH=/opt/srm export PATH=\$SRM\_PATH/bin:\$PATH

Last<br>undate: update: 2012-11-29 public:grid\_srm\_software\_installation https://www.astron.nl/lofarwiki/doku.php?id=public:grid\_srm\_software\_installation&rev=1354203957 15:45

## **2 Installation of certificates**

#### **2.1 Personal certificate**

- Request a user certificate using jGridstart <http://ca.dutchgrid.nl/start/jgridstart.jnlp> and follow the instructions
- Install the certificate as described in the certificate e-mail
- 1. Save this entire mail as \$HOME/.globus/usercert.pem and make sure that the userkey. pem file in that directory matches this certificate. As these  $*$  pem files are strictly personal their permissions should be set properly by the following command:
	- $>$  chmod 600  $*$ .pem
- 2. Load the certificate into your web browser on your own system. See <http://ca.dutchgrid.nl/info/browser> for instructions. Installation can also be done using the jGridstart tool (see above) for supported browsers.
- 3. [optional] Apply for authorization to use resources or services. Please consult your service provider or help desk for more information, e.g.:
	- <https://voms.grid.sara.nl:8443/voms/lofar> for access to the LOFAR LTA storage
	- deisa-support@sara.nl for access to DEISA HPC Grid resources
	- <https://voms.grid.sara.nl:8443/vomses>for other GRID communities hosted in the **Netherlands**
	- <https://cic.gridops.org/index.php?section=home&page=volist> for all Grid communities registered in Europe by discipline

#### **2.2 Additional certificates from the site of the European Grid Infrastructure (EGI).**

Execute the following commands to install the certificates from the site of the European Grid Infrastructure (EGI) (root permissions are required).

```
sudo add-repository 'deb
http://repository.egi.eu/sw/production/cas/1/current egi-igtf core'
sudo apt-get update
sudo apt-get install ca-policy-egi-core
```
### **3 Additional configuration**

#### **3.1 Add VOMSES string**

Add the vomses string for the LOFAR Virtual Organization (VO) to the vomses file. You can find this string on the following website

<https://voms.grid.sara.nl:8443/voms/lofar/configuration/configuration.action>in the text block under VOMSES string for this VO

The string should be copied to the following file: \$HOME/.glite/vomses

#### **3.2 List of certificates (voms.grid.sara.nl.lsc)**

Put the following string (without the quotes):

"/O=dutchgrid/O=hosts/OU=sara.nl/CN=voms.grid.sara.nl"

in the file (root permissions required):

/etc/grid-security/vomsdir/lofar/voms.grid.sara.nl.lsc

#### **3.3 Environment**

Add the following settings to .bashrc or another initialisation/startup script.

```
export X509_VOMS_CERT=$HOME/.globus/usercert.pem
export X509 VOMS KEY=$HOME/.globus/userkey.pem
export X509_VOMS_DIR=/etc/grid-security/vomsdir
export VOMS_USERCONF=$HOME/.glite
```
From: <https://www.astron.nl/lofarwiki/>- **LOFAR** *Wiki*

Permanent link: **[https://www.astron.nl/lofarwiki/doku.php?id=public:grid\\_srm\\_software\\_installation&rev=1354203957](https://www.astron.nl/lofarwiki/doku.php?id=public:grid_srm_software_installation&rev=1354203957)**

Last update: **2012-11-29 15:45**

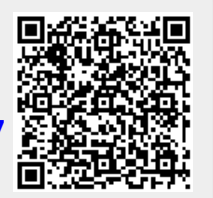